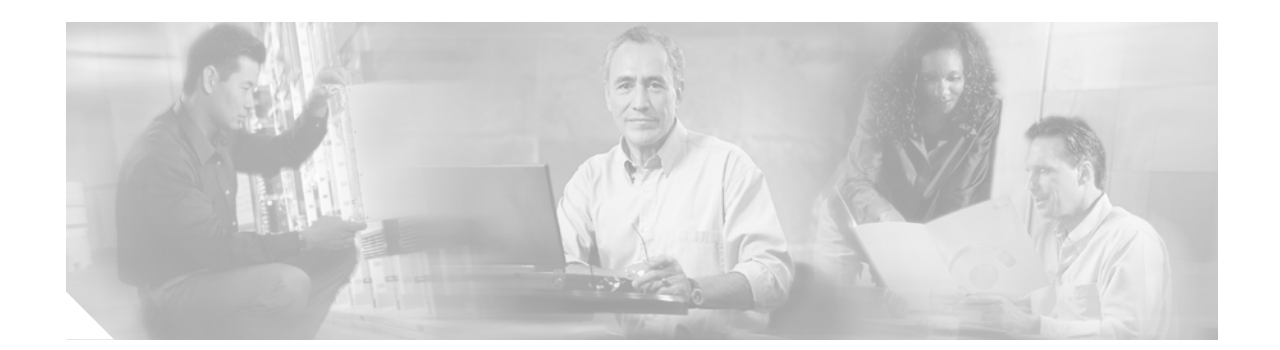

# **MPLS Forwarding Commands on Cisco IOS XR Software**

This chapter describes the commands that you will use to configure and use Multiprotocol Label Switching (MPLS) forwarding.

For detailed information about MPLS concepts, configuration tasks, and examples, refer to the *Cisco IOS XR Multiprotocol Label Switching Configuration Guide*.

 $\overline{\phantom{a}}$ 

Ι

## **clear mpls forwarding counters**

To clear (set to zero) the MPLS forwarding counters, use the **clear mpls forwarding counters** command in EXEC mode.

### **clear mpls forwarding counters**

- **Syntax Description** This command has no arguments or keywords.
- **Defaults** No default behavior or values
- **Command Modes** EXEC

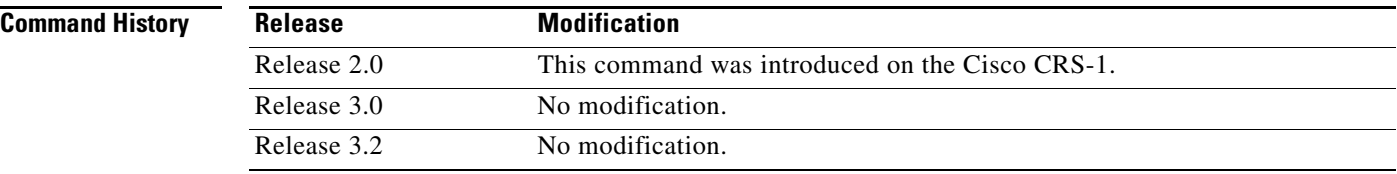

**Usage Guidelines** To use this command, you must be in a user group associated with a task group that includes the proper task IDs. For detailed information about user groups and task IDs, see the *Configuring AAA Services on Cisco IOS XR Software* module of the *Cisco IOS XR System Security Configuration Guide*.

> Use the **clear mpls forwarding counters** command to set all MPLS forwarding counters to zero so that you can easily see future changes.

**Examples** The following example shows sample output before and after clearing all counters:

### RP/0/RP0/CPU0:router# **show mpls forwarding**

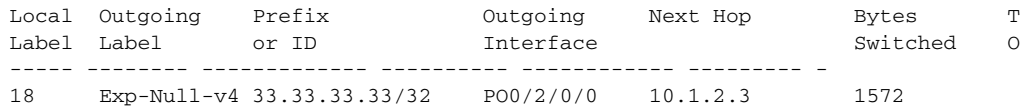

RP/0/RP0/CPU0:router# **clear mpls forwarding counters**

RP/0/RP0/CPU0:router# **show mpls forwarding**

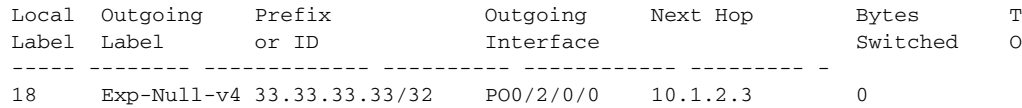

 $\mathbf{I}$ 

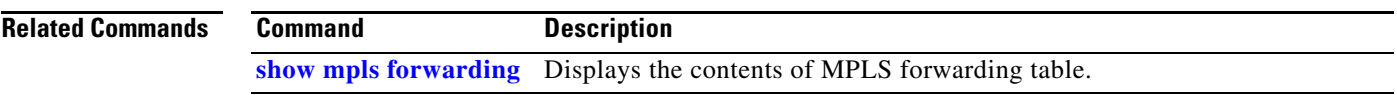

 $\mathbf{r}$ 

 $\mathsf I$ 

# **clear mpls packet counters**

To clear (set to zero) the MPLS forwarded packet counters, use the **clear mpls packet counters** command in EXEC mode.

**clear mpls packet counters** [*type instance*] [**location** *node-id*]

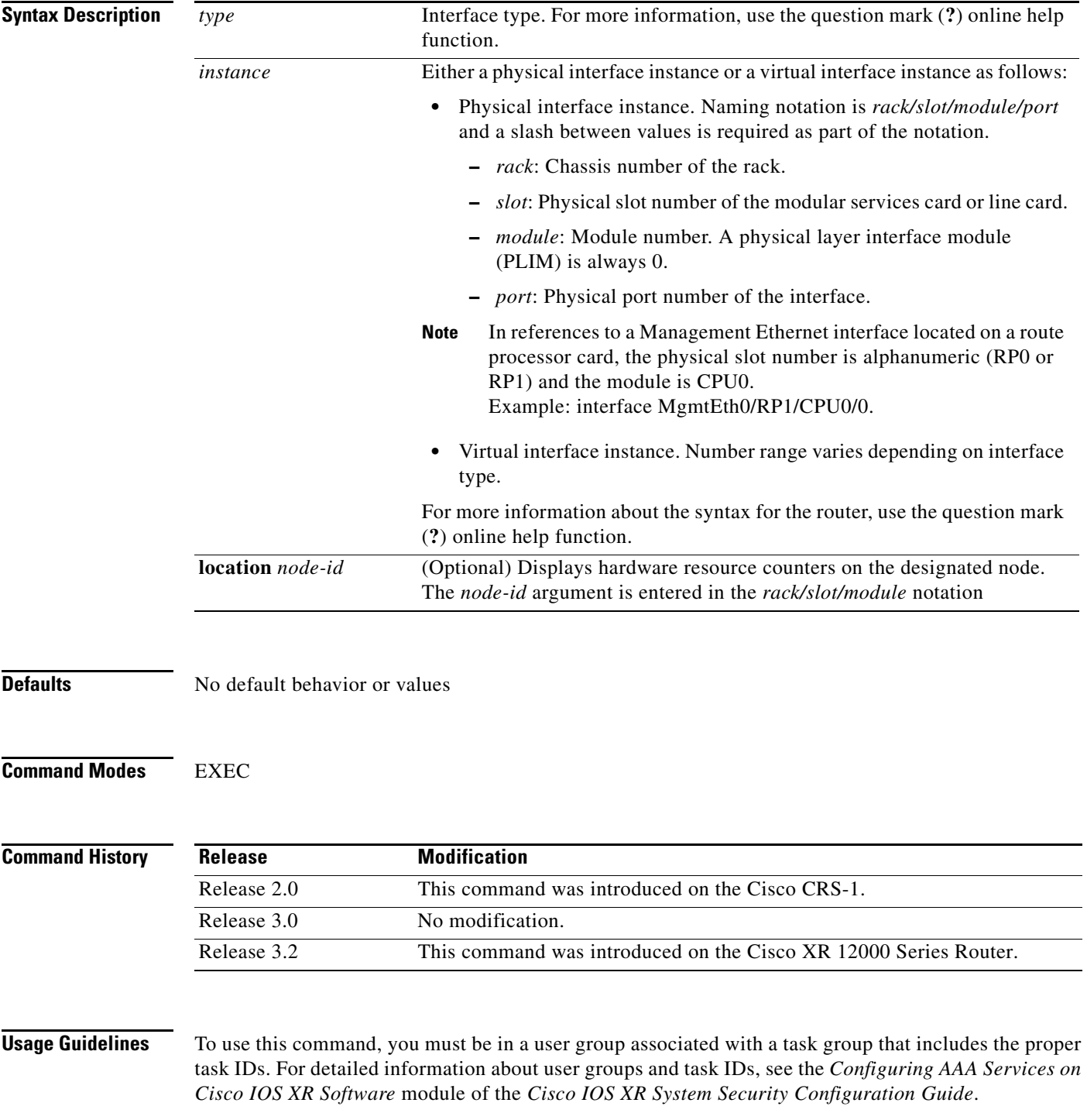

 $\overline{\phantom{a}}$ 

Use the **clear mpls packet counters** command to set all MPLS forwarded counters to zero so that you can see future changes easily.

The forwarded packet counters currently include counts for:

- **•** Drop packets
- **•** Failed lookup packets
- **•** Fragmented packets

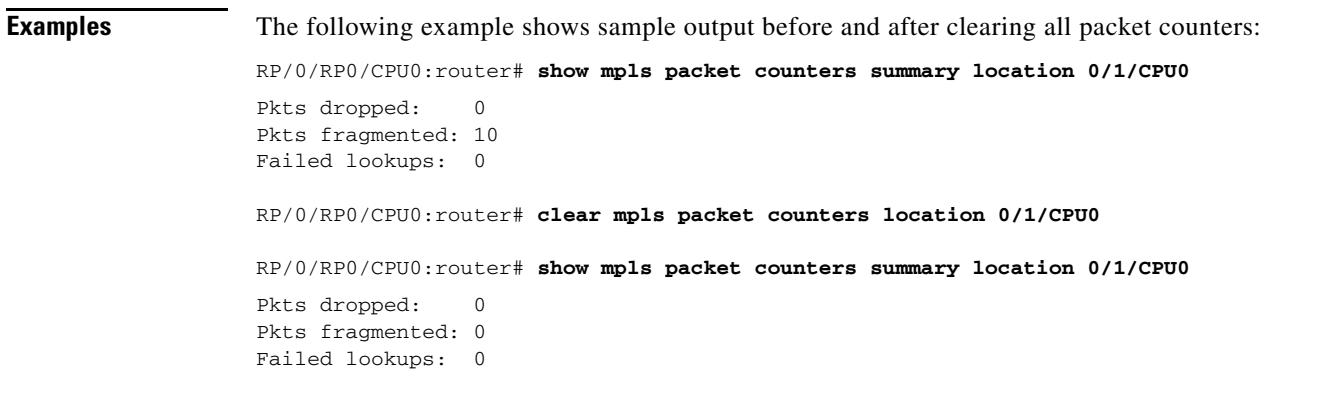

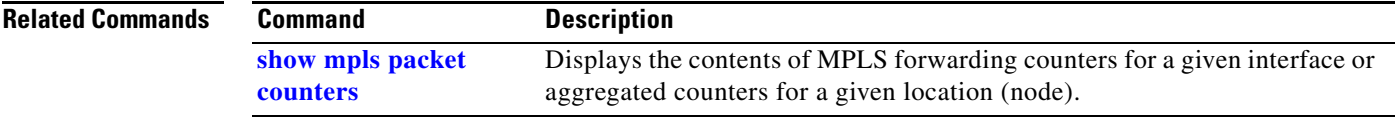

Ι

## <span id="page-5-0"></span>**clear mpls traffic-eng fast-reroute log**

To clear the log of MPLS Fast Reroute (FRR) events, use the **clear mpls traffic-eng fast-reroute log**  command in EXEC mode.

### **clear mpls traffic-eng fast-reroute log**

- **Syntax Description** This command has no arguments or keywords.
- **Defaults** No default behavior or values
- **Command Modes** EXEC

**Command History Release Modification** Release 2.0 This command was introduced on the Cisco CRS-1. Release 3.0 No modification. Release 3.2 This command was introduced on the Cisco XR 12000 Series Router.

### **Usage Guidelines** To use this command, you must be in a user group associated with a task group that includes the proper task IDs. For detailed information about user groups and task IDs, see the *Configuring AAA Services on Cisco IOS XR Software* module of the *Cisco IOS XR System Security Configuration Guide*.

**Examples** The following example shows sample output before clearing the log of FRR events:

RP/0/RP0/CPU0:router# **show mpls traffic-eng fast-reroute log**

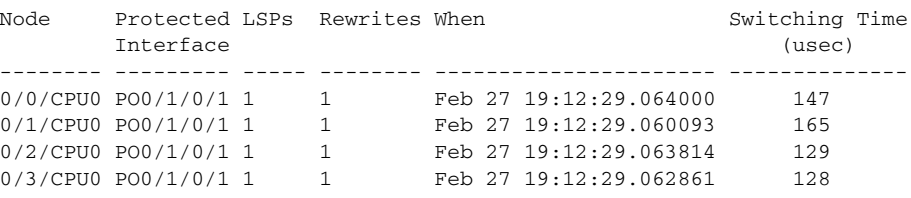

RP/0/RP0/CPU0:router# **clear mpls traffic-eng fast-reroute log**

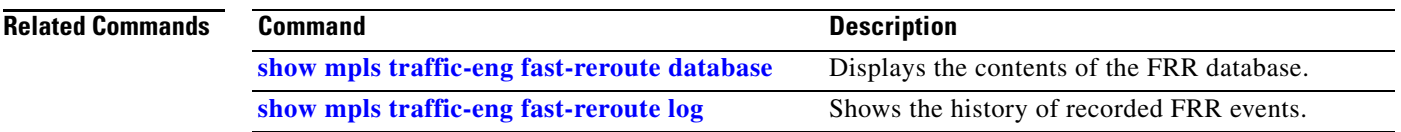

## **mpls ip-ttl-propagate**

 $\overline{\phantom{a}}$ 

To configure the behavior controlling the propagation of the IP Time-To-Live (TTL) field to and from the MPLS header, use the **mpls ip-ttl-propagate** command in global configuration mode. To restore the default behavior, use the **no** form of the command.

### **mpls ip-ttl-propagate disable**

**no mpls ip-ttl-propagate**

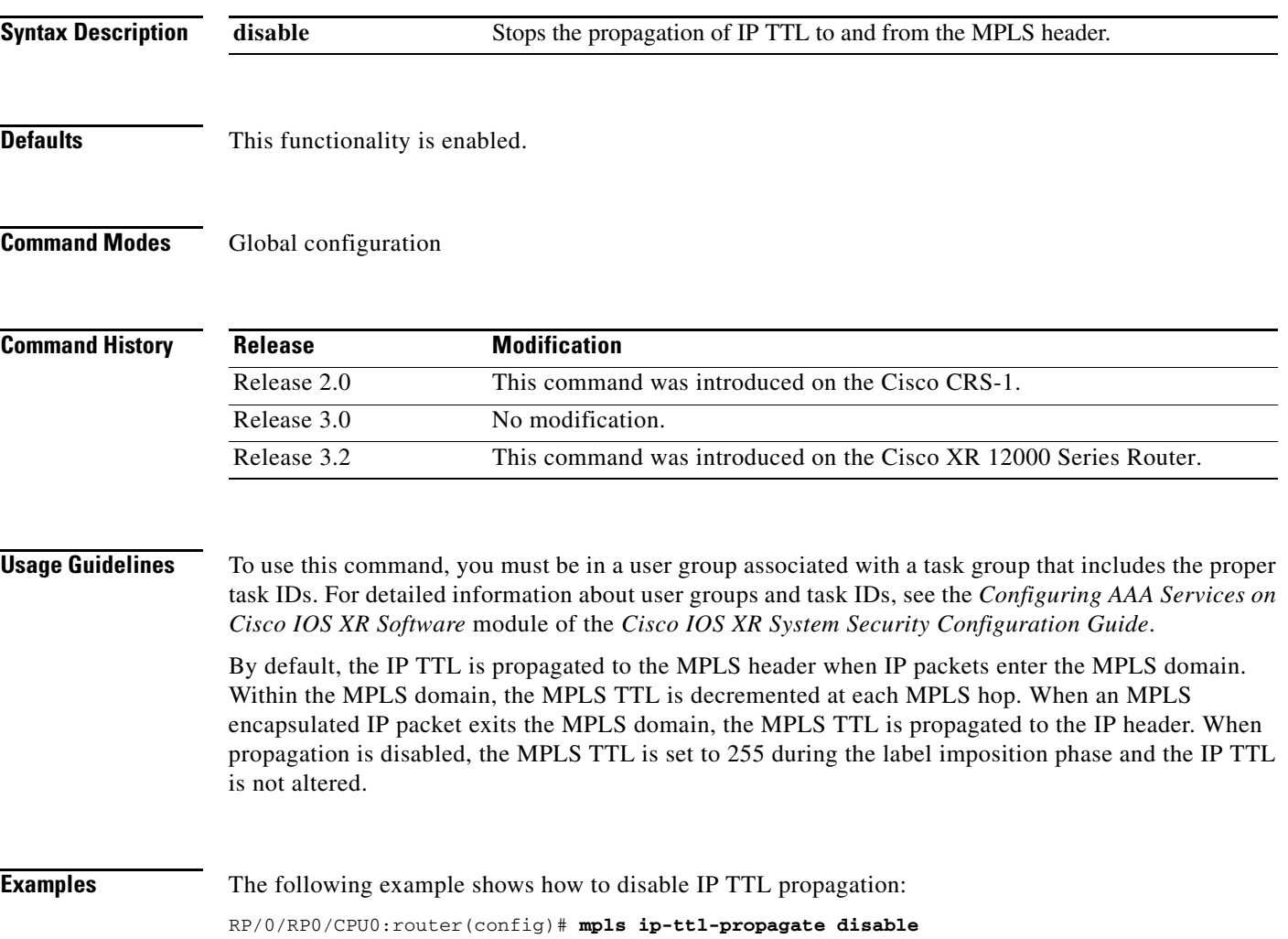

## <span id="page-7-0"></span>**mpls label range**

To configure the range of local labels available for use on packet interfaces, use the **mpls label range**  command in global configuration mode. To revert to the platform defaults, use the **no** form of this command.

**mpls label range** [**table** *table-id*] *minimum maximum*

**no mpls label range** [**table** *table-id*] *minimum maximum*

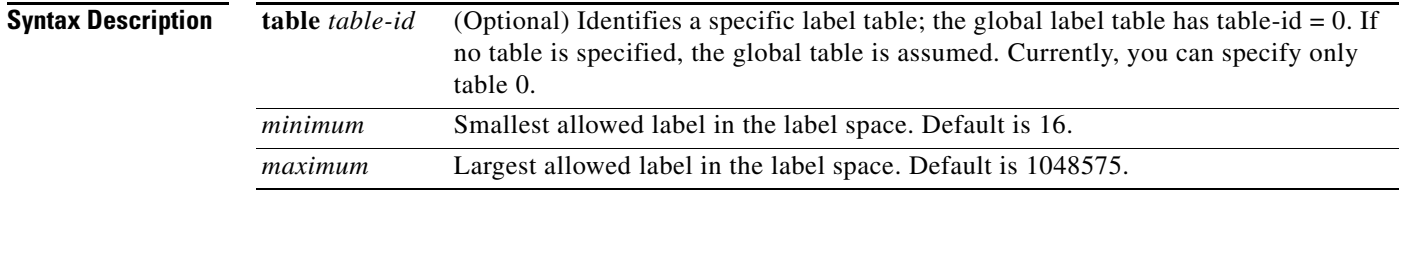

### **Defaults** *table-id*: 0

*minimum*: 16 *maximum*: 1048575

### **Command Modes** Global configuration

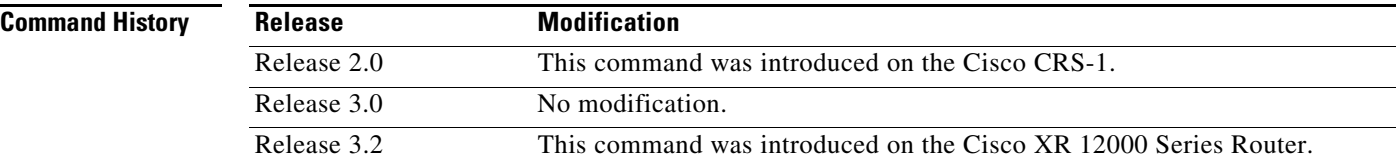

**Usage Guidelines** To use this command, you must be in a user group associated with a task group that includes the proper task IDs. For detailed information about user groups and task IDs, see the *Configuring AAA Services on Cisco IOS XR Software* module of the *Cisco IOS XR System Security Configuration Guide*.

> The label range defined by the **mpls label range** command is used by all MPLS applications that allocate local labels (for dynamic label switching Label Distribution Protocol [LDP], MPLS traffic engineering, and so on).

> Labels 0 through 15 are reserved by the Internet Engineering Task Force (IETF) (see draft-ietf-mpls-label-encaps-07.txt for details) and cannot be included in the range using the **mpls label range** command.

> > ו

 $\overline{\phantom{a}}$ 

### **Examples** The following example shows how to configure the size of the local label space using a *minimum* of 200 and a *maximum* of 120000. The new range takes effect immediately. Labels outside the current range and which are allocated by MPLS applications remain in circulation until released.

RP/0/RP0/CPU0:router# **configure** 

RP/0/RP0/CPU0:router(config)# **mpls label range 200 120000**

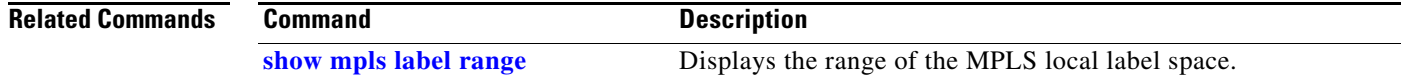

 $\mathbf I$ 

## <span id="page-9-0"></span>**show mpls forwarding**

To display the contents of the MPLS Label Forwarding Information Base (LFIB), use the **show mpls forwarding** command in EXEC mode.

**show mpls forwarding** [**prefix** {*network***/***mask* | *length*} | **labels** *label* [*maxlabel*] [**both-eos** | **eos0**] | **interface** *type instance* | **tunnels** [*tunnel-id*] | **summary**] | [**detail**] | [**debug**] | [**location** *node-id*]

| <b>Syntax Description</b> | prefix network/mask  <br>length               | (Optional) Destination address and mask/prefix length.                                                                                                    |
|---------------------------|-----------------------------------------------|----------------------------------------------------------------------------------------------------|
|                           |                                               | The forward slash (/) between <i>network</i> and <i>mask</i> is required.<br><b>Note</b>                                                                                                    |
|                           | labels label [maxlabel]<br>[both-eos $ cos0 $ | (Optional) Entries with a local labels range. The first label specifies the start<br>label, and the second (optional label) specifies the end label.                                                                                                    |
|                           | interface                                     | (Optional) Displays information for the specified interface.                                                                                                    |
|                           | type                                          | Interface type. For more information, use the question mark (?) online help<br>function.                                                                                                    |
|                           | instance                                      | Either a physical interface instance or a virtual interface instance as follows:                                                                                                    |
|                           |                                               | Physical interface instance. Naming notation is rack/slot/module/port<br>and a slash between values is required as part of the notation.                                                                                                    |
|                           |                                               | <i>rack:</i> Chassis number of the rack.                                                                                                    |
|                           |                                               | slot: Physical slot number of the modular services card or line card.                                                                                                    |
|                           |                                               | - <i>module</i> : Module number. A physical layer interface module<br>(PLIM) is always 0.                                                                                                    |
|                           |                                               | - port: Physical port number of the interface.                                                                                                    |
|                           |                                               | In references to a Management Ethernet interface located on a route<br><b>Note</b><br>processor card, the physical slot number is alphanumeric (RPO or<br>RP1) and the module is CPU0.<br>Example: interface MgmtEth0/RP1/CPU0/0.                                                                   |
|                           |                                               | Virtual interface instance. Number range varies depending on interface<br>type.                                                                                                    |
|                           |                                               | For more information about the syntax for the router, use the question mark<br>(?) online help function.                                                                                                    |
|                           | tunnels [tunnel-id]                           | (Optional) Displays entries either for a specified label switch path (LSP)<br>tunnel or all LSP tunnel entries.                                                                                                    |
|                           | summary                                       | (Optional) Displays summarized forwarding information.                                                                                                    |
|                           | detail                                        | (Optional) Displays information in long form (includes length of<br>encapsulation, length of Media Access Control [MAC] string, maximum<br>transmission unit [MTU], Packet switched, and label stack).                                                                                              |
|                           | debug                                         | (Optional) Displays the failure reason if "?" is displayed in the "Byte<br>Switched" field of output. The typical reasons for failure to obtain statistics<br>include Communication Error b/w global and per-node forwarding process,<br>No such entry in per-node forwarding, and H/W stats error. |
|                           | location node-id                              | (Optional) Displays hardware resource counters on the designated node.<br>The node-id argument is entered in the rack/slot/module notation.                                                                                                    |

**Defaults** No default behavior or values

### **Command Modes** EXEC

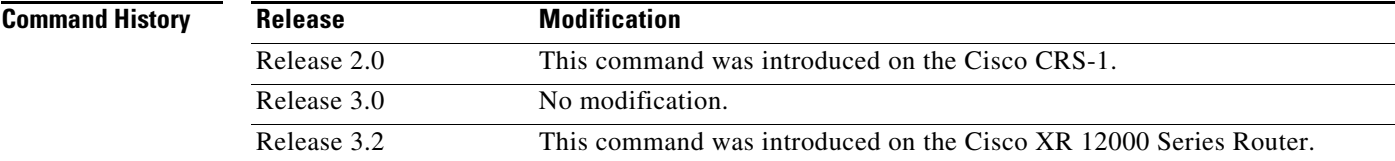

**Usage Guidelines** To use this command, you must be in a user group associated with a task group that includes the proper task IDs. For detailed information about user groups and task IDs, see the *Configuring AAA Services on Cisco IOS XR Software* module of the *Cisco IOS XR System Security Configuration Guide*.

> On the line card, MPLS forwarding creates entries for packets forwarding with End-of-Stack (EOS)  $=1$ and packets with EOS=0. By default, the output from the **show mpls forwarding** command on a line card displays entries related to EOS=1. To debug hardware issues, you can match MPLS forwarding entries related to EOS1 (default), EOS0, or both. The options **both-eos** and **eos0** only work on a modular services card.

The optional keywords and arguments described allow specification of a subset of the entire MPLS forwarding table.

 $\mathbf I$ 

**Examples** The following is sample output from the **show mpls forwarding** command:

RP/0/RP0/CPU0:router# **show mpls forwarding**

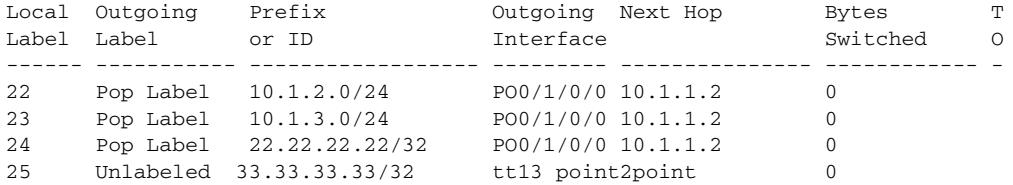

The following is sample output from the **show mpls forwarding** command using the **detail** keyword:

RP/0/RP0/CPU0:router# **show mpls forwarding detail** 

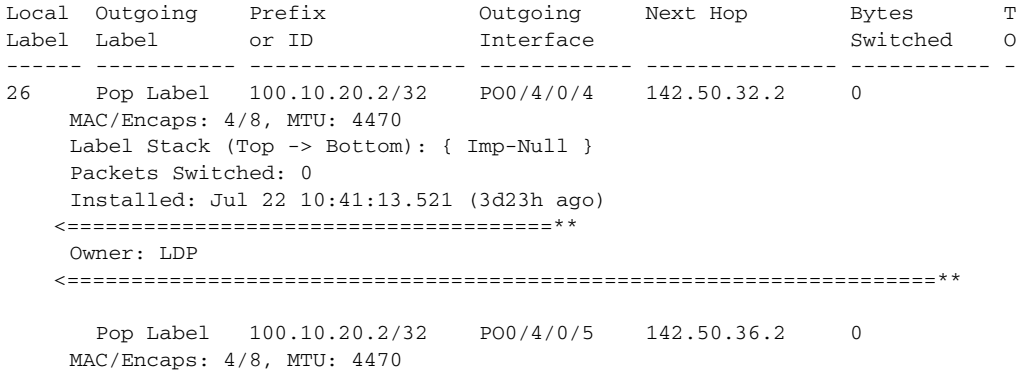

ן

```
 Label Stack (Top -> Bottom): { Imp-Null }
 Packets Switched: 0
 Installed: Jul 22 10:41:13.521 (3d23h ago)
<======================================**
 Owner: LDP
<====================================================================**
```
The following is sample output from the s**how mpls forwarding** command using the **location** keyword and a specific node ID:

RP/0/RP0/CPU0:router# **show mpls forwarding location 0/1/CPU0**

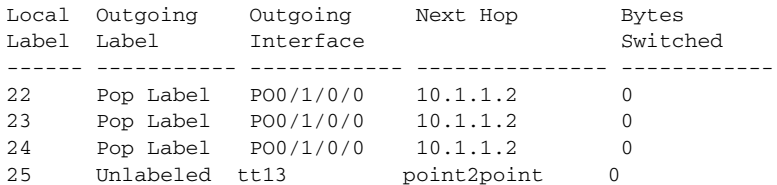

The following is sample output from the **show mpls forwarding** command using the **tunnels** keyword:

RP/0/RP0/CPU0:router# **show mpls forwarding tunnels** 

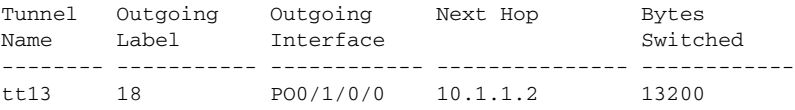

The following is sample output from the **show mpls forwarding** command using the **summary** keyword:

RP/0/RP0/CPU0:router# **show mpls forwarding summary** 

```
Forwarding entries:
   Label switching: 4
    IPv4 label imposition: 4
   MPLS TE tunnel head: 1
   MPLS TE fast-reroute: 0
Forwarding updates:
    42 updates, 28 messages
Labels in use:
    Reserved: 4
    Lowest: 22
   Highest: 25
```
 $\mathbf{I}$ 

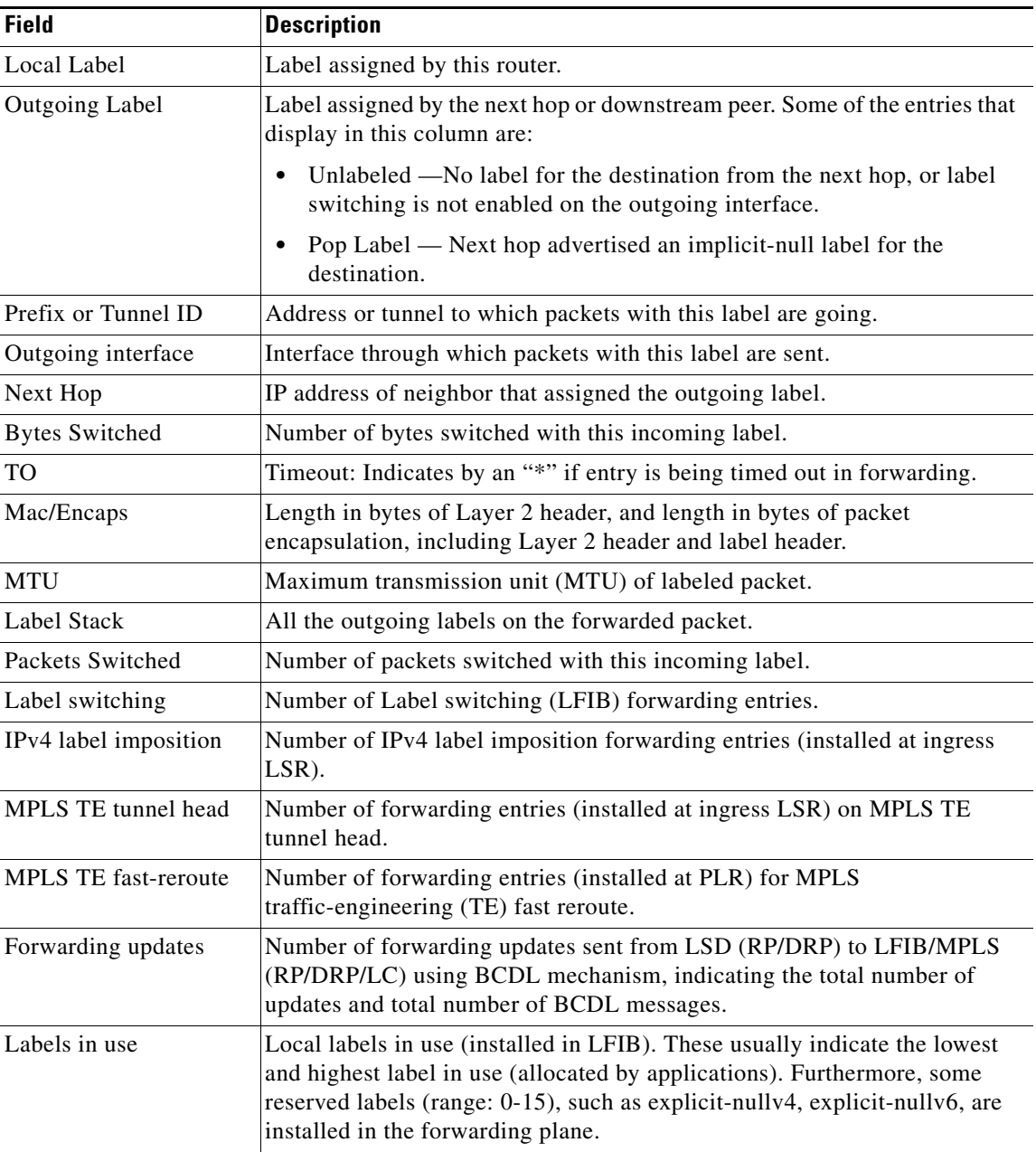

<span id="page-12-0"></span>[Table 14](#page-12-0) describes the significant fields shown in the display.

*Table 14 show mpls forwarding Field Descriptions*

 $\mathbf I$ 

## **show mpls interfaces**

To display information about one or more interfaces that have been configured for MPLS, use the **show mpls interfaces** command in EXEC mode.

**show mpls interfaces** [*type instance*] [**location** *node-id*] | [**detail**]

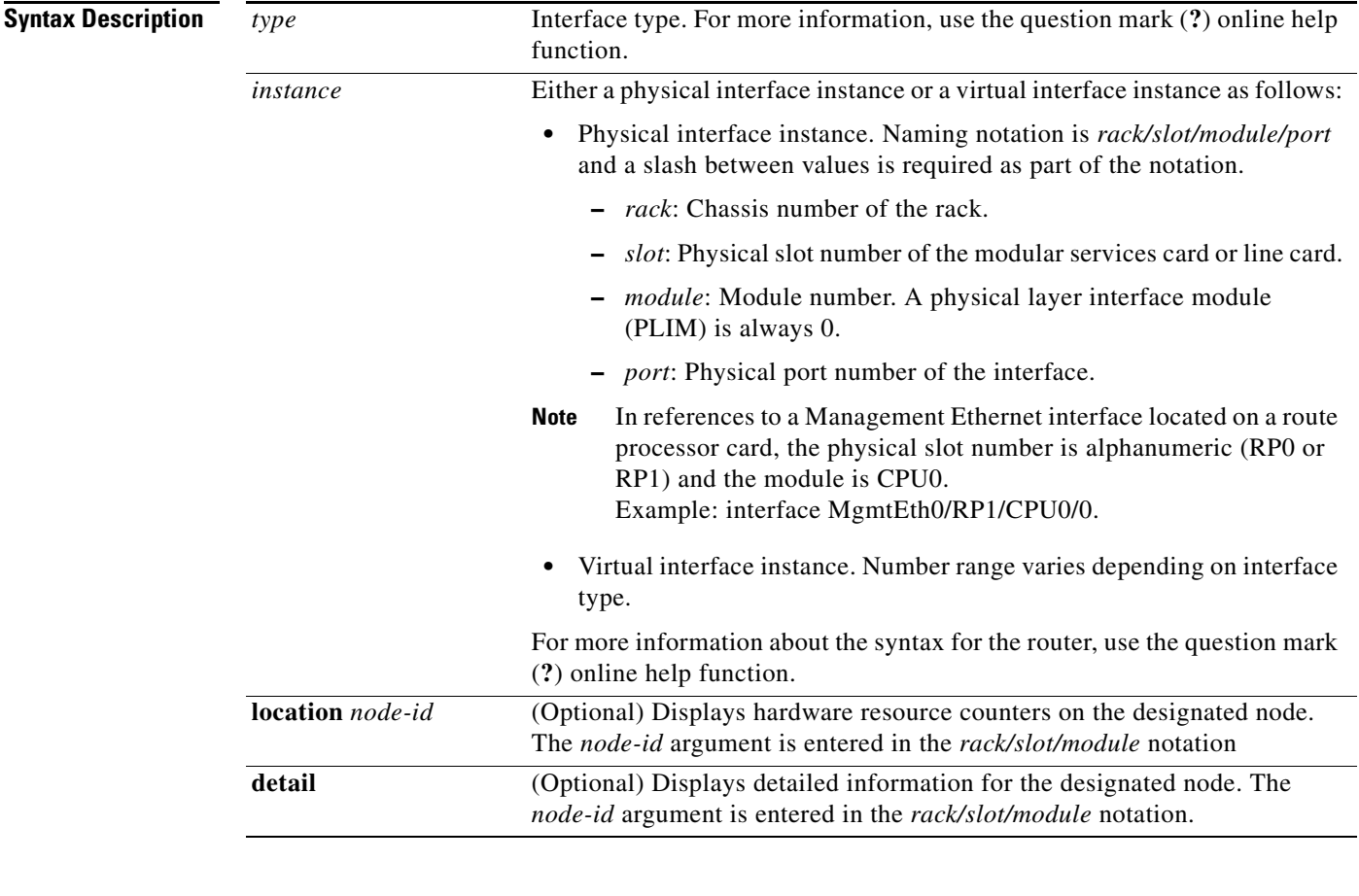

**Defaults** No default behavior or values

**Command Modes** EXEC

**Command History Release Modification** Release 2.0 This command was introduced on the Cisco CRS-1. Release 3.0 No modification. Release 3.2 This command was introduced on the Cisco XR 12000 Series Router.

**Usage Guidelines** To use this command, you must be in a user group associated with a task group that includes the proper task IDs. For detailed information about user groups and task IDs, see the *Configuring AAA Services on Cisco IOS XR Software* module of the *Cisco IOS XR System Security Configuration Guide*..

> This command displays MPLS information about a specific interface or about all interfaces where MPLS is configured.

 $\mathbf I$ 

**Examples** The following is sample output from the **show mpls interfaces** command:

RP/0/RP0/CPU0:router# **show mpls interfaces**

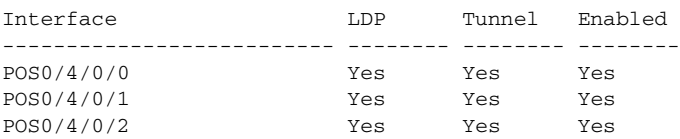

The following is sample output from the **show mpls interfaces** command using the **detail** keyword:

RP/0/RP0/CPU0:router# **show mpls interfaces detail**

```
Interface POS0/4/0/0:
        LDP labelling enabled
        LSP labelling enabled (TE-Control)
        MPLS enabled
       MTU = 4474Interface POS0/4/0/1:
        LDP labelling enabled
        LSP labelling enabled (TE-Control)
        MPLS enabled
       MTU = 4474Interface POS0/4/0/2:
        LDP labelling enabled
        LSP labelling enabled (TE-Control)
        MPLS enabled
        MTU = 4474
```
The following is sample output from the **show mpls interfaces** command using the **location** keyword:

RP/0/RP0/CPU0:router# **show mpls interfaces location pos 0/4/0/0**

Interface LDP Tunnel Enabled -------------------------- -------- -------- -------- POS0/4/0/0 Yes Yes Yes RP/0/0/CPU0:tops2-4#show mpls interfaces poS 0/4/0/0 detail Interface POS0/4/0/0: LDP labelling enabled LSP labelling enabled (TE-Control) MPLS enabled MTU = 4474

[Table 15](#page-14-0) describes the significant fields shown in the display.

*Table 15 show mpls interfaces Field Descriptions*

<span id="page-14-0"></span>

| <b>Field</b> | <b>Description</b>                                 |
|--------------|----------------------------------------------------|
| <b>LDP</b>   | Indicates state of LDP labelling.                  |
| Tunnel       | Indicates state of LSP Tunnel labelling.           |
| <b>MTU</b>   | Maximum transmission unit (MTU) of labeled packet. |

 $\mathsf I$ 

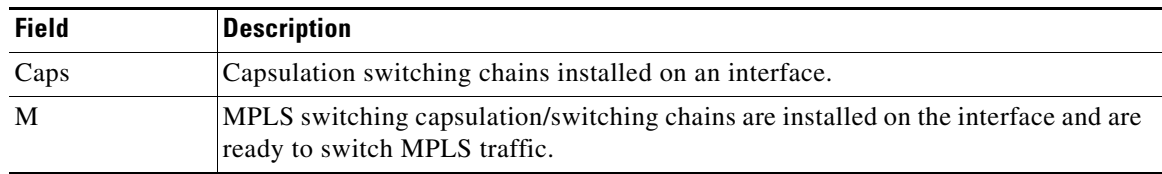

### *Table 15 show mpls interfaces Field Descriptions (continued)*

### **Related Commands**

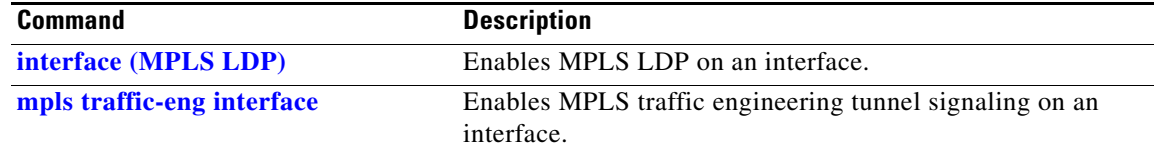

 $\blacksquare$ 

## <span id="page-16-0"></span>**show mpls label range**

To display the range of local labels available for use on packet interfaces, use the **show mpls label range** command in EXEC mode.

### **show mpls label range**

**Syntax Description** This command has no arguments or keywords.

**Defaults** No default behavior or values

**Command Modes** EXEC

 $\Gamma$ 

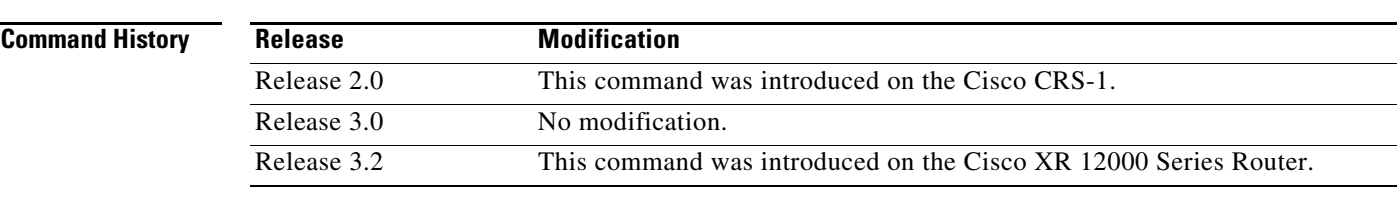

**Usage Guidelines** To use this command, you must be in a user group associated with a task group that includes the proper task IDs. For detailed information about user groups and task IDs, see the *Configuring AAA Services on Cisco IOS XR Software* module of the *Cisco IOS XR System Security Configuration Guide*.

> You can use the **show mpls label range** command to configure a range for local labels that is different from the default range.

<span id="page-16-1"></span>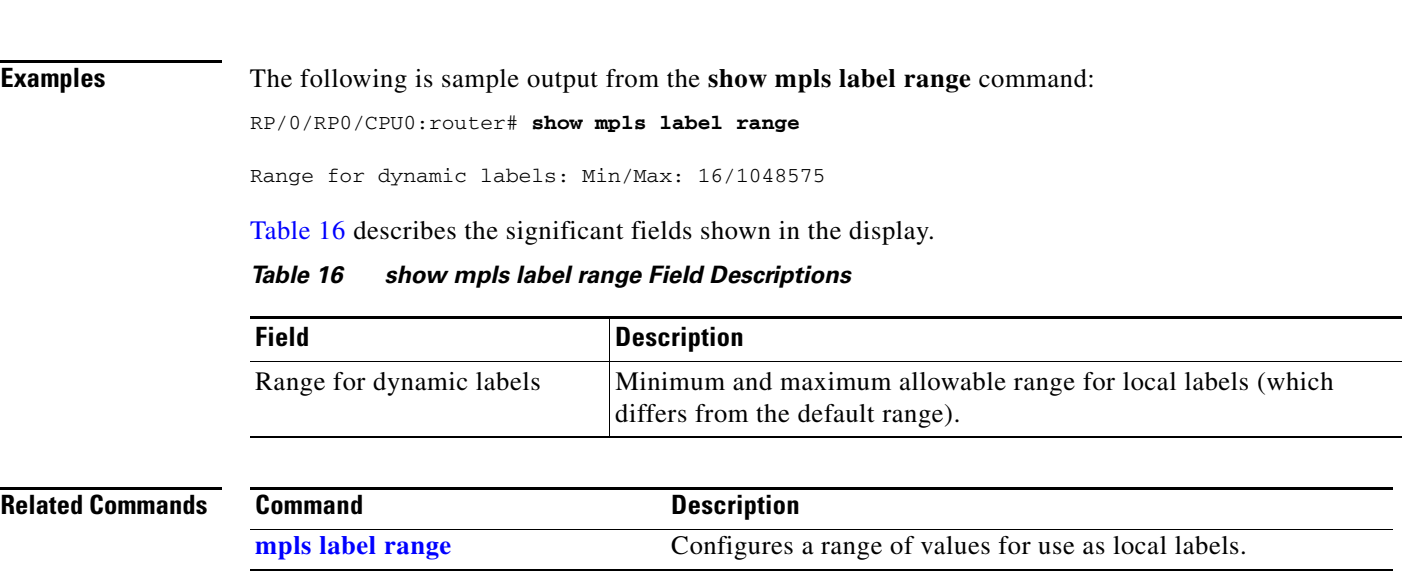

 $\mathsf I$ 

# **show mpls label table**

To display the local labels contained in the MPLS label table, use the **show mpls label table** command in EXEC mode.

**show mpls label table** *table-id* [**application** *application* | *label*]

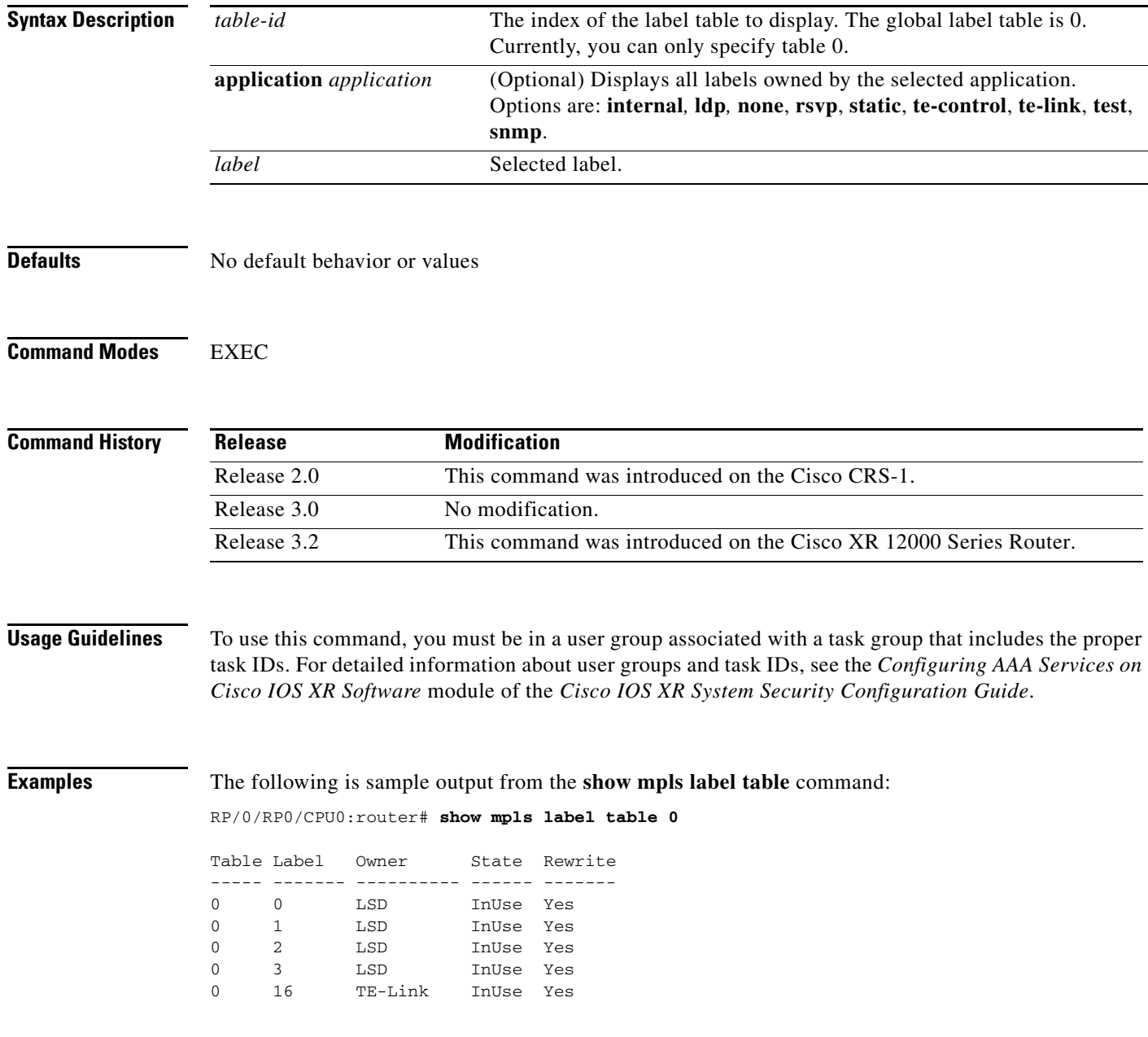

 $\overline{\phantom{a}}$ 

<span id="page-18-0"></span>[Table 17](#page-18-0) describes the significant fields shown in the display.

*Table 17 show mpls label table Field Descriptions*

| <b>Value</b> | <b>Description</b>                                                                                                    |  |
|--------------|----------------------------------------------------------------------------------------------------|--|
| Table        | Table ID.                                                                                                    |  |
| Label        | Label index.                                                                                                    |  |
| Owner        | Application that allocated the label. All labels displaying "InUse" state have an<br>owner.                                                                                                    |  |
| <b>State</b> | In Use—Label allocated and in use by an application.<br>Alloc—Label allocated but is not yet in use by an application.<br>• Pend—Label was in use by an application that has terminated unexpectedly, and<br>the application has not reclaimed the label.<br>• Pend-S—Label was in use by an application, but the MPLS Label Switching<br>Database (LSD) server has recently restarted and the application has not<br>reclaimed the label. |  |
| Rewrite      | Number of initiated rewrites.                                                                                                    |  |

The following is sample output from the **show mpls label table** command using the **application** keyword:

RP/0/RP0/CPU0:router# **show mpls label table 0 application te-link**

Table Label Owner State Rewrite ----- ------- ---------- ------ ------- 0 16 TE-Link InUse Yes

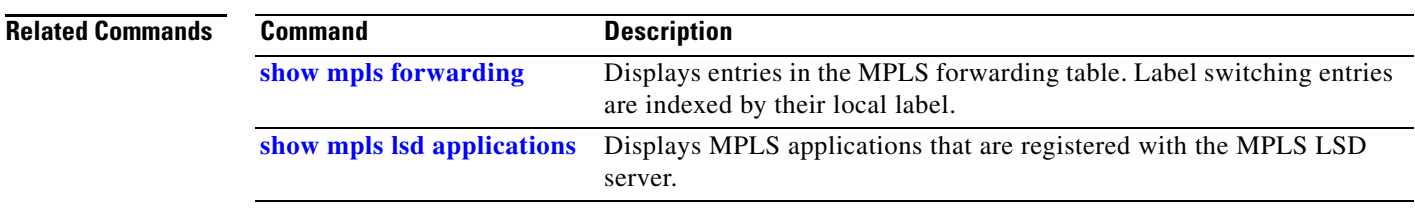

ן

## <span id="page-19-0"></span>**show mpls lsd applications**

To display the MPLS applications registered with the MPLS Label Switching Database (LSD) server, use the **show mpls lsd applications** command in EXEC mode.

### **show mpls lsd applications**

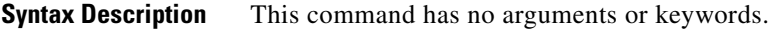

**Defaults** No default behavior or values

### **Command Modes** EXEC

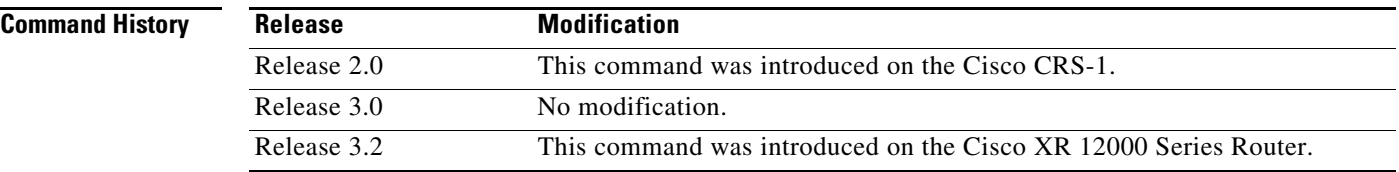

**Usage Guidelines** To use this command, you must be in a user group associated with a task group that includes the proper task IDs. For detailed information about user groups and task IDs, see the *Configuring AAA Services on Cisco IOS XR Software* module of the *Cisco IOS XR System Security Configuration Guide*.

> MPLS applications include Traffic Engineering (TE) Control, TE Link Management, and Label Distribution Protocol (LDP). The application must be registered with MPLS LSD for its features to operate correctly. All applications are clients (see the **show mpls lsd clients** command), but not all clients are applications.

**Examples** The following is sample output from the **show mpls lsd applications** command:

RP/0/RP0/CPU0:router# **show mpls lsd applications**

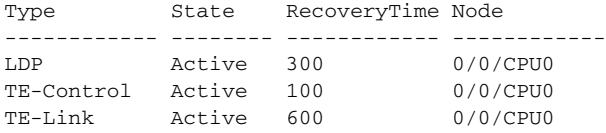

[Table 18](#page-20-0) describes the significant fields shown in the display.

*Table 18 show mpls lsd applications Field Descriptions* 

<span id="page-20-0"></span>

| <b>Value</b> | <b>Description</b>                                                                                                    |  |
|--------------|----------------------------------------------------------------------------------------------------|--|
| Type         | LSD application type.                                                                                                    |  |
| <b>State</b> | Active—Application registered with MPLS LSD and is functioning correctly.                                                                                                    |  |
|              | Recover—Application registered with MPLS LSD and is recovering after<br>recently restarting. In this state, the RecoveryTime value indicates how many<br>seconds are left before the application becomes active. |  |
|              | Zombie—Application not re-registered after an unexpected termination. In this<br>case, RecoveryTime indicates how many seconds are left before MPLS LSD gives<br>up on the application.                          |  |
| RecoveryTime | Seconds remaining before MPLS LSD gives up or resumes the application.                                                                                                    |  |
| Node         | Node expressed in standard <i>rack/slot/module</i> notation.                                                                                                    |  |

### **Related Commands**

 $\mathbf{I}$ 

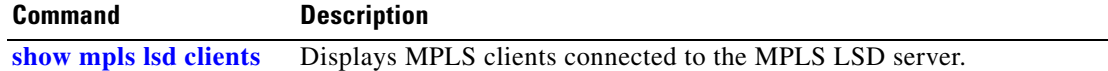

ן

## <span id="page-21-0"></span>**show mpls lsd clients**

To display the MPLS clients connected to the MPLS Label Switching Database (LSD) server, use the **show mpls lsd clients** command in EXEC mode.

### **show mpls lsd clients**

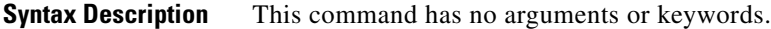

**Defaults** No default behavior or values

### **Command Modes** EXEC

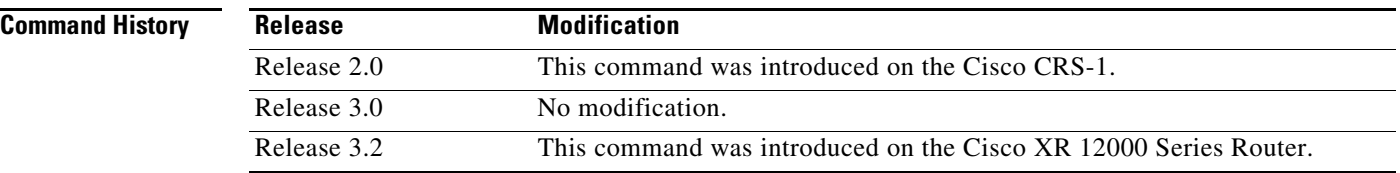

### **Usage Guidelines** To use this command, you must be in a user group associated with a task group that includes the proper task IDs. For detailed information about user groups and task IDs, see the *Configuring AAA Services on Cisco IOS XR Software* module of the *Cisco IOS XR System Security Configuration Guide*.

MPLS clients include Traffic Engineering (TE) Control, TE Link Management, Label Distribution Protocol (LDP), and Bulk Content Downloader (BCDL) Agent. Not all clients are applications (see the **show mpls lsd applications** command), but all applications are clients.

**Examples** The following is sample output from the **show mpls lsd clients** command:

RP/0/RP0/CPU0:router# **show mpls lsd clients**

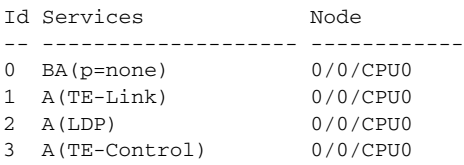

 $\mathbf{I}$ 

[Table 19](#page-22-0) describes the significant fields shown in the display.

*Table 19 show mpls lsd applications Field Descriptions* 

<span id="page-22-0"></span>

| <b>Value</b>    | <b>Description</b>                                                                                                    |
|-----------------|----------------------------------------------------------------------------------------------------|
| Id              | Client identification number.                                                                                                    |
| <b>Services</b> | $A(xxx)$ means that this client is an application and xxx is the application name, $BA(yyy)$<br>means that this client is a BCDL Agent and yyy is expert data. Depending on system<br>conditions, there can be multiple BCDL Agent clients (this is normal). |
| Node            | Node expressed in standard rack/slot/module notation.                                                                                                    |

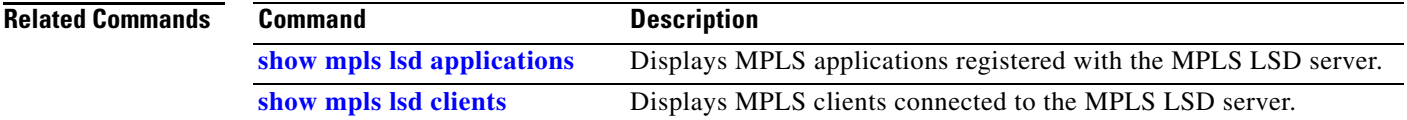

 $\mathbf I$ 

## <span id="page-23-0"></span>**show mpls packet counters**

To display the values of the MPLS forwarded packet counters, use the **show mpls packet counters**  command in EXEC mode.

**show mpls packet counters** [**summary** | **interface** *type instance*] [**location** *node-id*]

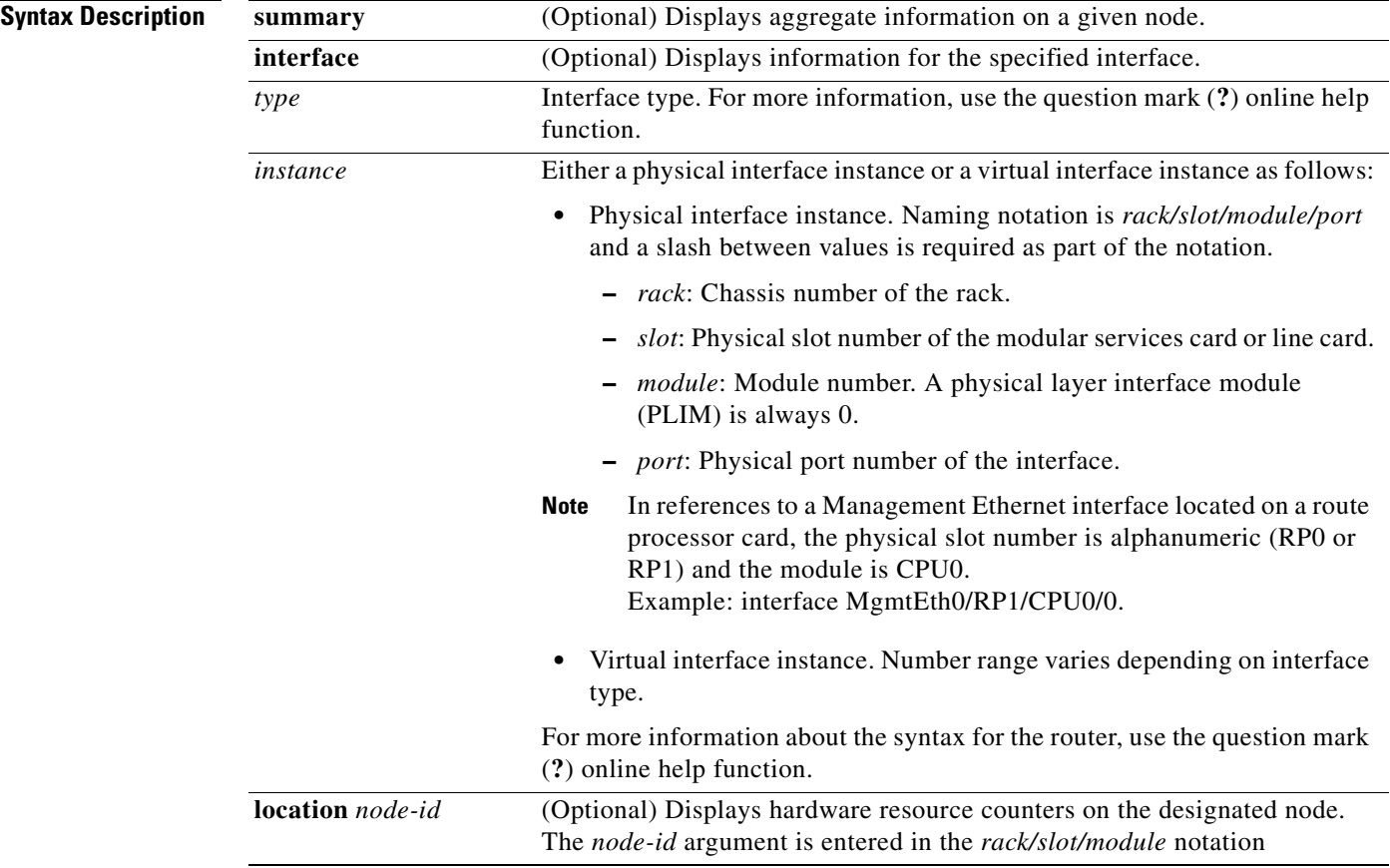

**Defaults** No default behavior or values

**Command Modes** EXEC

### **Command Histo**

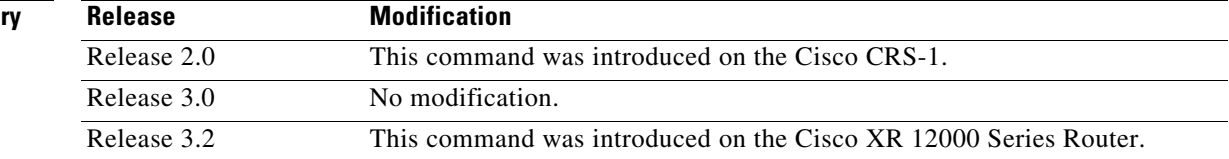

a ka

**Usage Guidelines** To use this command, you must be in a user group associated with a task group that includes the proper task IDs. For detailed information about user groups and task IDs, see the *Configuring AAA Services on Cisco IOS XR Software* module of the *Cisco IOS XR System Security Configuration Guide*.

This command is used to display MPLS forwarded packet counters and currently displays counters for:

- **•** Dropped packets
- **•** Failed lookup packets
- **•** Fragmented packets

 $\mathbf I$ 

<span id="page-24-0"></span>**Examples** The following is sample output from the **show mpls packet counters** command:

RP/0/RP0/CPU0:router# **show mpls packet counters summary location 0/2/CPU0**

```
Pkts dropped: 0
Pkts fragmented: 0
Failed lookups: 0
```
[Table 20](#page-24-0) describes the significant fields shown in the display.

*Table 20 show mpls packet counters Field Descriptions*

| <b>Field</b>    | <b>Description</b>                                                                                                    |
|-----------------|----------------------------------------------------------------------------------------------------|
| Pkts dropped    | Number of packets dropped by MPLS forwarding plane.                                                                              |
| Pkts fragmented | Number of packets fragmented by MPLS forwarding plane.                                                                           |
| Failed lookups  | Number of packets that failed label lookup. The drop count includes packets<br>which failed lookup and were dropped accordingly. |

1

## <span id="page-25-0"></span>**show mpls traffic-eng fast-reroute database**

To display the contents of the fast reroute (FRR) database, use the **show mpls traffic-eng fast-reroute database** command in EXEC mode.

**show mpls traffic-eng fast-reroute database** [**summary** | *ip-address* | *ip-address mask* | **backup-interface** [**tunnel** *tunnel ID* [**summary**] | **unresolved**] | **interface** *interface* [**summary**] | **labels** *number* [*number* [**state** [**active** | **complete** | **partial** | **ready**]] | **state** [**active** | **complete** | **partial** | **ready**]] | **role** [**head** [**summary**] | **midpoint** [**summary**]] | **state** [**active** | **complete** | **partial** | **ready**]] [**location** *node-id*]

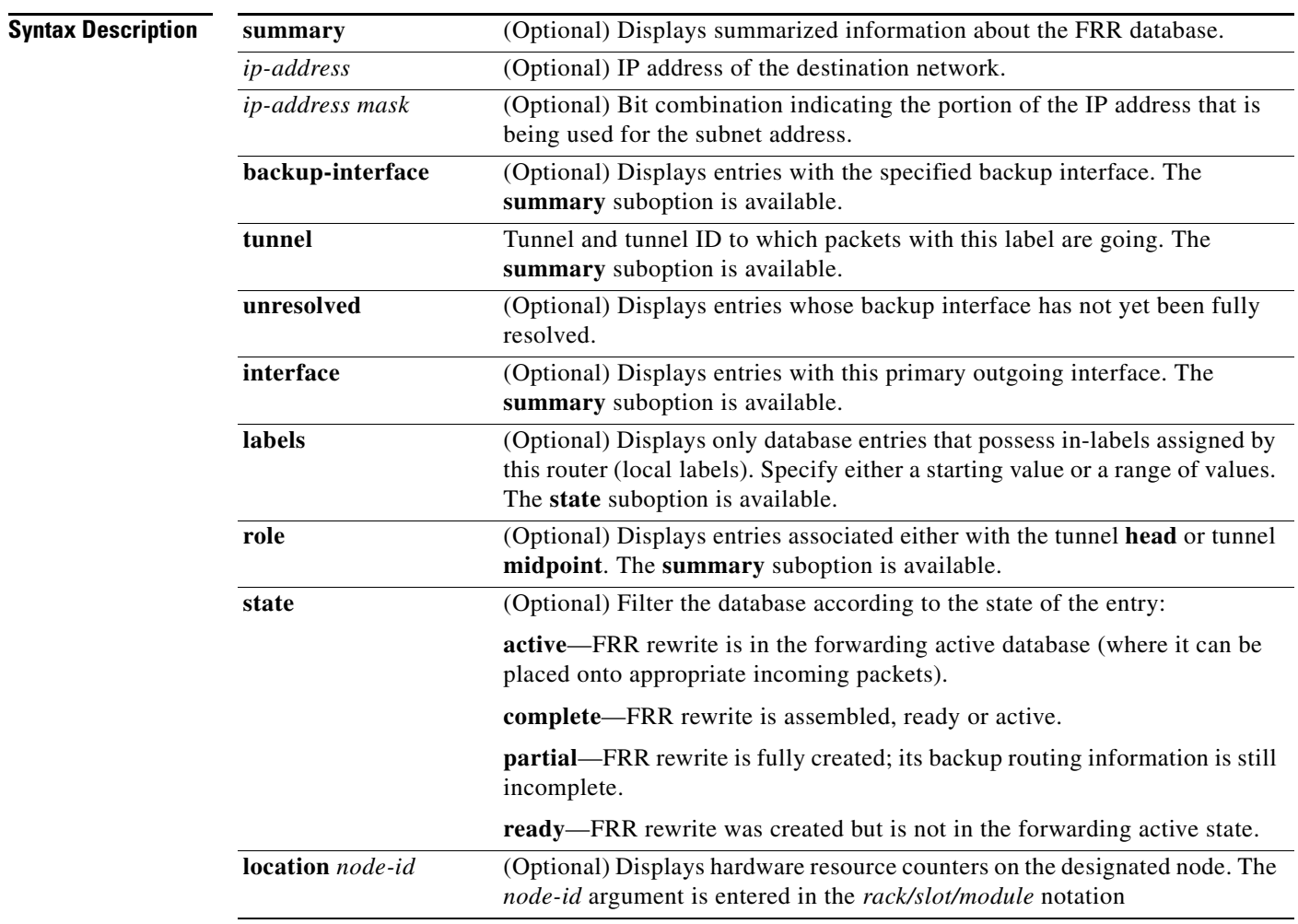

**Defaults** No default behavior or values

**Command Modes** EXEC

 $\mathbf{I}$ 

<span id="page-26-0"></span>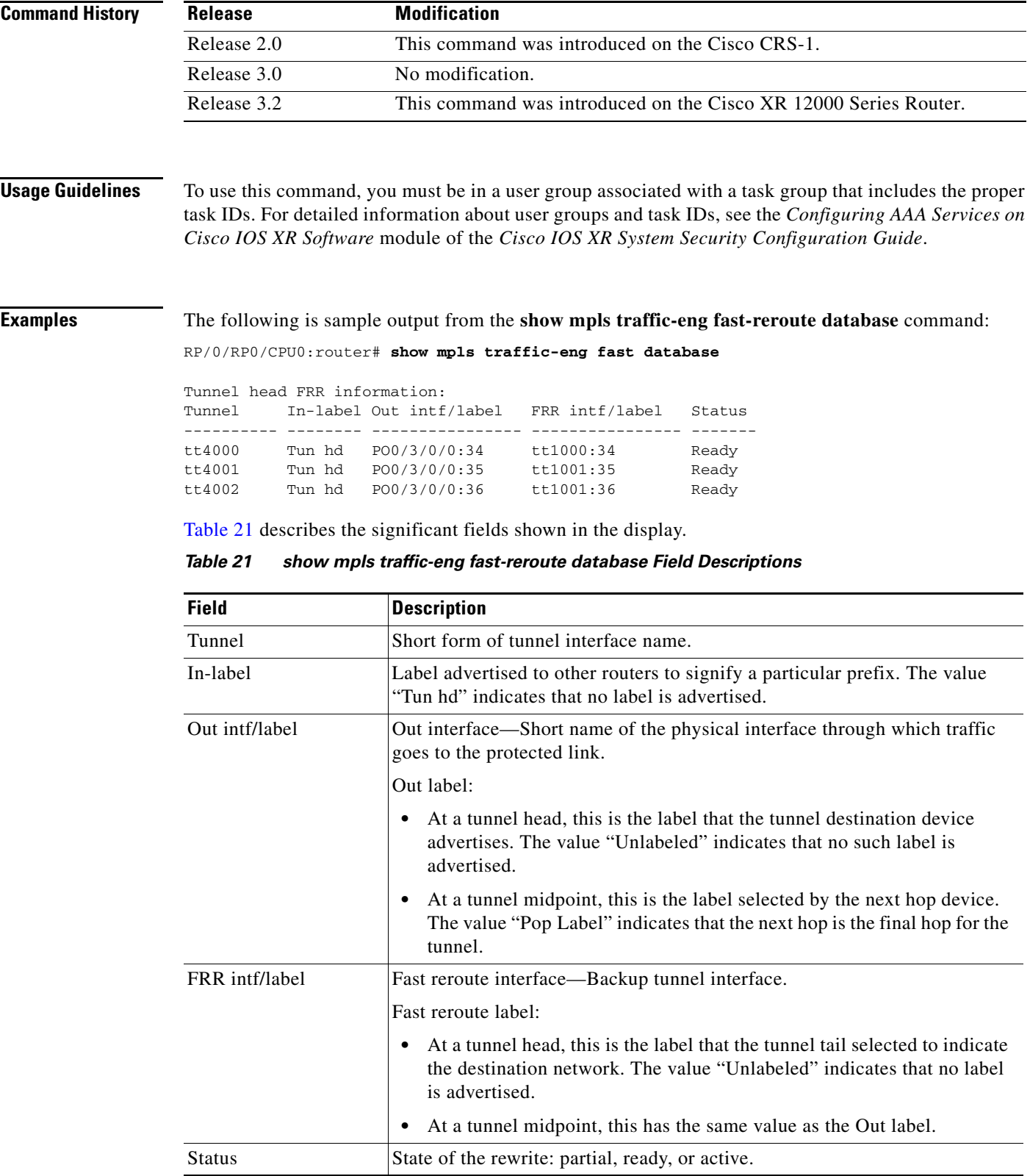

П

ו

The following command displays filtering of the FRR database using the *prefix* argument:

RP/0/RP0/CPU0:router# **show mpls traffic-eng fast-reroute database 175.10.200.253**

Tunnel head FRR information: Prefix Tunnel In-label Out intf/label FRR intf/label Status ------------------ ---------- -------- ---------------- ---------------- ------- 175.10.200.253/32 tu4000 Tun hd PO0/3/0/0:34 tt1000:34 Ready

**Note** The Prefix field indicates the IP address to which the packets with this label are headed.

The following command displays filtering of the FRR database using the **backup-interface** option:

RP/0/RP0/CPU0:router# **show mpls traffic-eng fast database backup-interface tunnel-te 1000**

Tunnel head FRR information: Tunnel In-label Out intf/label FRR intf/label Status ---------- -------- ---------------- ---------------- ------ tu4000 Tun hd PO0/3/0/0:34 tt1000:34 Ready

The following command displays the FRR database filtered by the primary outgoing interface:

RP/0/RP0/CPU0:router# **show mpls traffic-eng fast-reroute database interface pos0/3/0/0**

```
Tunnel head FRR information:
Tunnel In-label Out intf/label FRR intf/label Status 
 ---------- -------- ---------------- ---------------- -------
tt4000 Tun hd PO0/3/0/0:34 tt1000:34 Ready 
tt4001 Tun hd PO0/3/0/0:35 tt1001:35 Ready 
tt4002 Tun hd PO0/3/0/0:36 tt1001:36 Ready
```
The following command shows a summary of the FRR database with the role as head:

RP/0/RP0/CPU0:router# **show mpls traffic-eng fast-reroute database role head summary**

```
Status Count
---------- ----------
Active 0
Ready 3
Partial 0
Other 0
```
The following command shows the FRR database filtered according to the state of the entries (note that FRR is triggered):

RP/0/RP0/CPU0:router# **show mpls traffic-eng fast-reroute database state active**

Tunnel head FRR information: Tunnel In-label Out intf/label FRR intf/label Status ---------- -------- ---------------- ---------------- ------ tt4000 Tun hd tt1000:34 Active tt4001 Tun hd tt1001:35 Active tt4002 Tun hd tt1001:36 Active

The following command shows the FRR database with protected midpoints:

RP/0/RP0/CPU0:router# **show mpls traffic-eng fast-reroute database**

LSP midpoint FRR information: LSP identifier In-label Out intf/label FRR intf/label Status ----------------------------- -------- ---------------- ---------------- ------- 10.10.10.10 5000 [48] 18 PO0/1/0/1:18 tt2001:18 Ready 10.10.10.10 8000 [105] 19 PO0/1/0/1:19 tt2000:19 Ready

 $\mathbf{I}$ 

 $\Gamma$ 

The following command shows the FRR database filtered according to the inbound label (this output only applies to LSP midpoint entries):

RP/0/RP0/CPU0:router# **show mpls traffic-eng fast-reroute database labels 18 18**

LSP midpoint FRR information: LSP identifier In-label Out intf/label FRR intf/label Status ----------------------------- -------- ---------------- ---------------- ------- 10.10.10.10 5000 [48] 18 PO0/1/0/1:18 tt2001:18 Ready

The following output shows summarized information for the FRR database with the role as midpoint:

RP/0/RP0/CPU0:router# **show mpls traffic-eng fast-reroute database role midpoint summary**

Status Count ------- ----- Active 0 Ready 2 Partial 0 Other 0

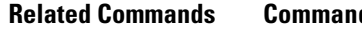

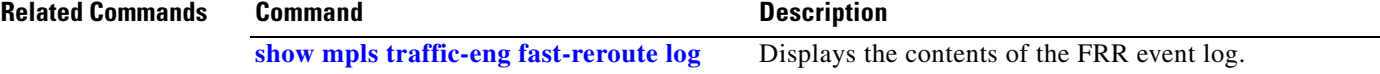

 $\mathbf I$ 

# <span id="page-29-0"></span>**show mpls traffic-eng fast-reroute log**

To display a history of Fast Reroute (FRR) events, use the **show mpls traffic-eng fast-reroute log**  command in EXEC mode.

**show mpls traffic-eng fast-reroute log** [**interface** *type instance* | **node** *node-id*]

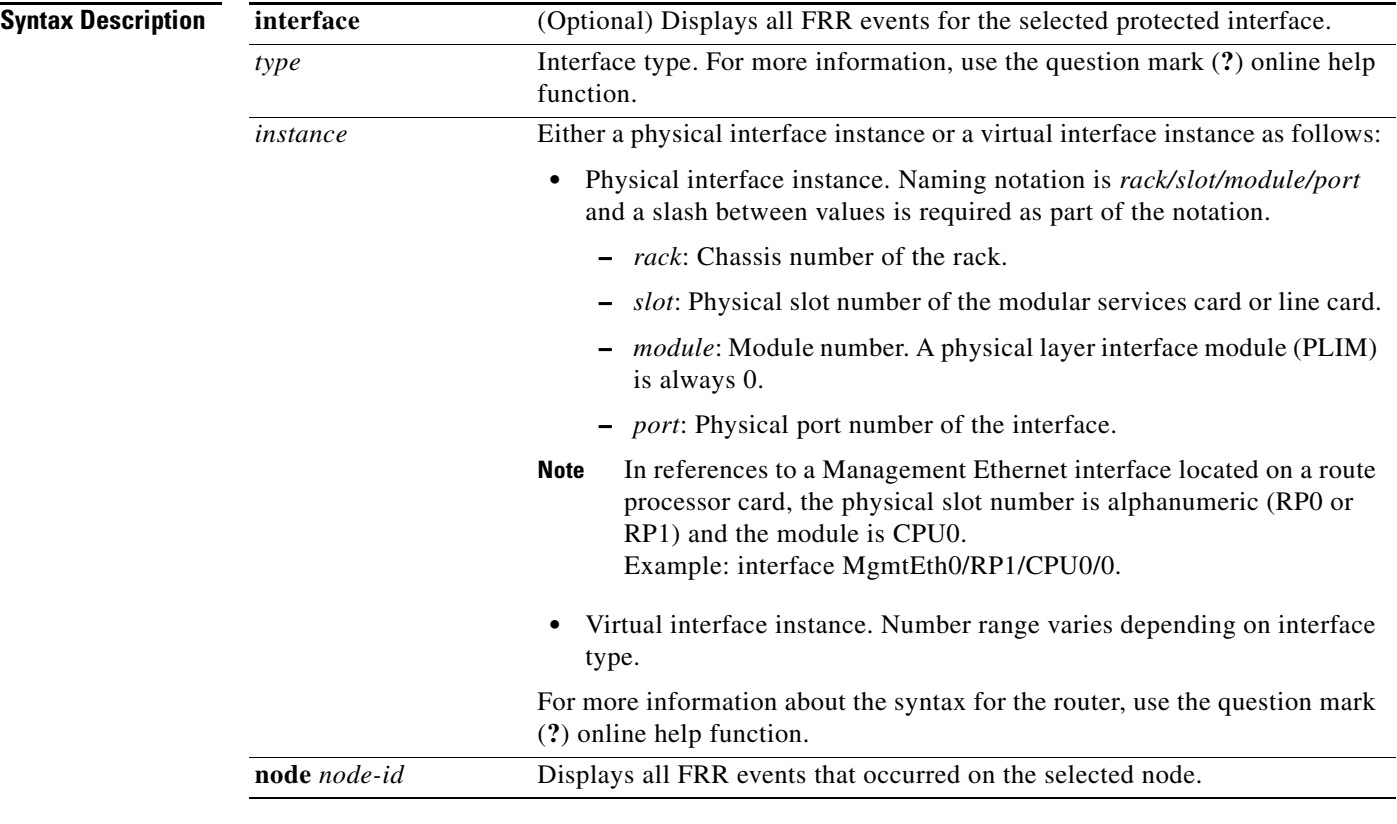

**Defaults** No default behavior or values

**Command Modes** EXEC

 $\mathbf{I}$ 

<span id="page-30-0"></span>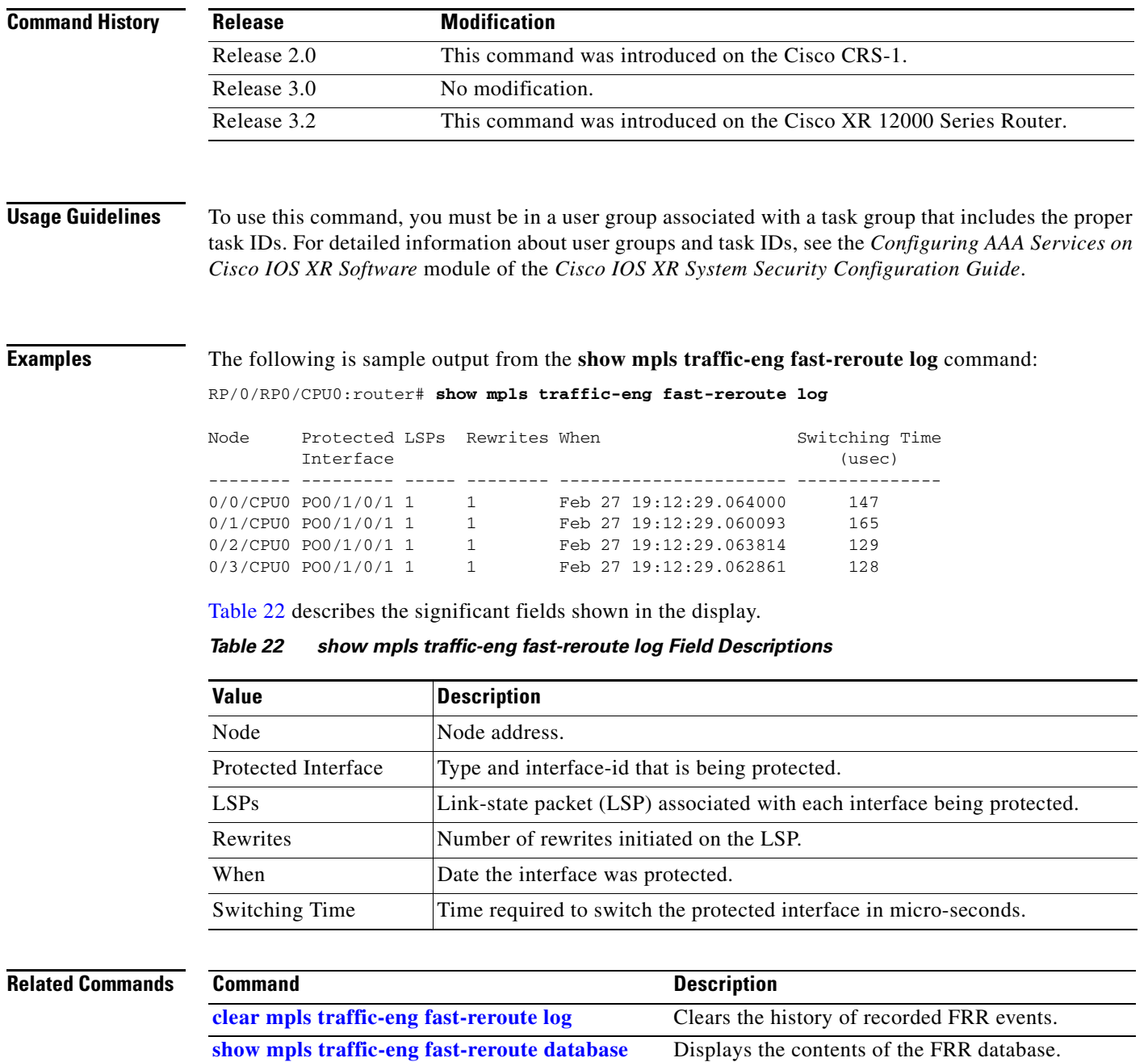

 $\mathbf{r}$ 

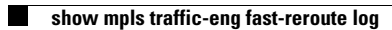

 $\mathsf I$